# Python matplotlib

[\[Python](http://typea.info/tips/wiki.cgi?page=Python)][\[Python NumPy\]](http://typea.info/tips/wiki.cgi?page=Python+NumPy)

<http://matplotlib.sourceforge.net/>

#### Install

ubuntu apt-get

sudo apt-get install python-matplotlib

### [CentOS](http://typea.info/tips/wiki.cgi?page=CentOS) [PIP](http://typea.info/tips/wiki.cgi?page=PIP)

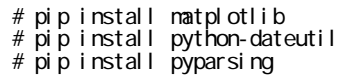

#### [Windows](http://typea.info/tips/wiki.cgi?page=Windows)

## <http://matplotlib.org/downloads.html>

#### [Windows](http://typea.info/tips/wiki.cgi?page=Windows) [PIP](http://typea.info/tips/wiki.cgi?page=PIP)

```
Microsoft Visual \underline{C++}Python 2.7
   http://www.microsoft.com/en-us/download/confirmation.aspx?id=44266
tcl \overline{\phantom{a}}http://typea.info/blg/glob/2015/07/python-windows-virtualenv-tcl.html
   \Python27\tcl\tcl8.5"
PIP
```

```
C:\Python27\Scripts>pip install matplotlib
 C:¥Python27¥Scripts>pip install python-dateutil
 C:¥Python27¥Scripts>pip install pyparsing
```
 >>> import matplotlib >>> matplotlib.get\_backend() 'TkAgg' >>> import pylab >>> pylab.show() >>> pylab.figure() <matplotlib.figure.Figure object at 0x00000000043979E8> >>> pyl ab. show()

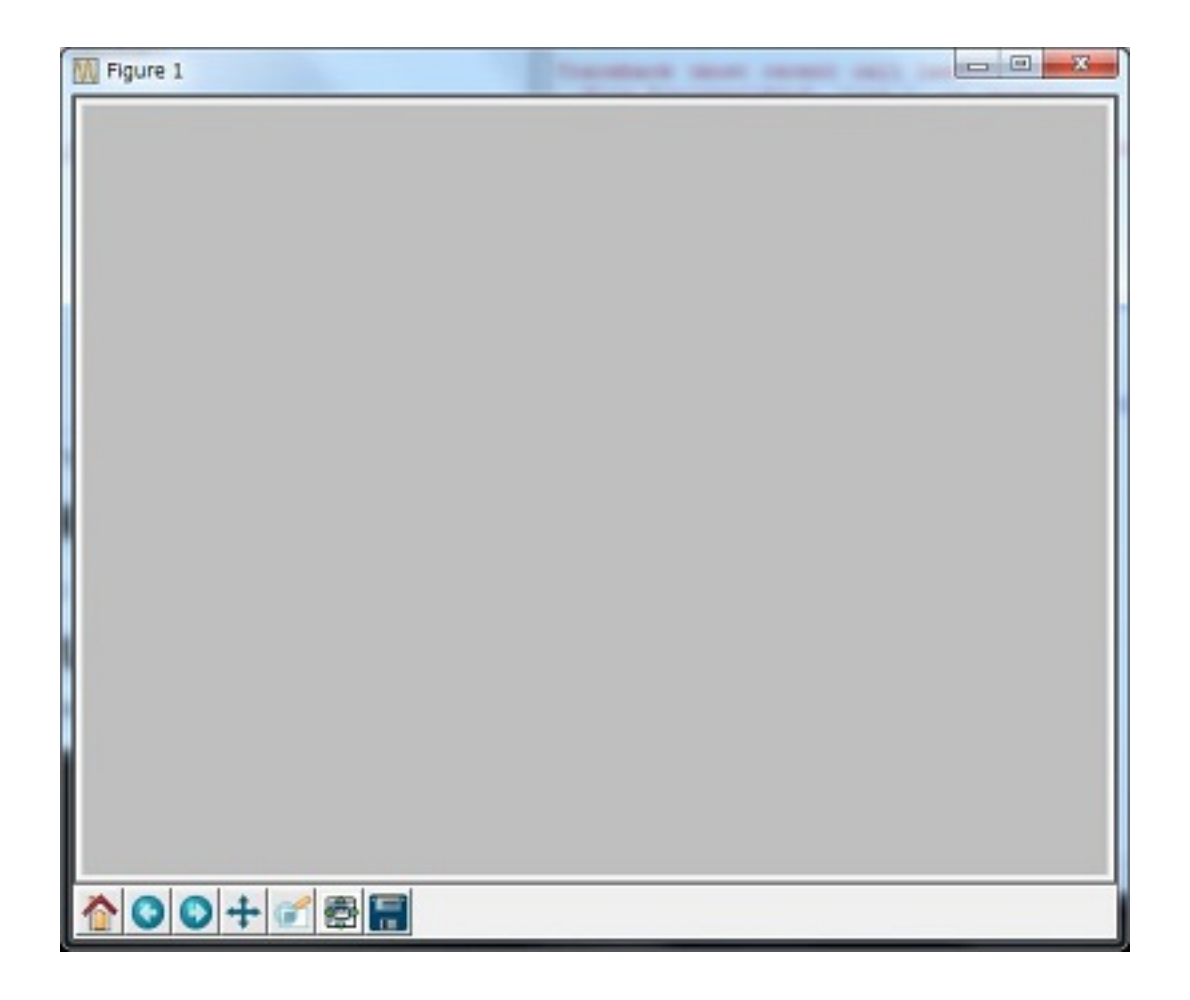

matplotlib

['pdf', 'pgf', 'Qt4Agg', 'GTK', 'GTKAgg', 'ps', 'agg', 'cairo', 'M<u>acO</u>SX', 'GTKCairo', 'WXAgg', 'template', 'TkAgg', 'GTK3Cairo', 'GTK3Agg', 'svg', 'WebAgg', 'CocoaAgg', 'emf', 'gdk', 'WX']

WebAgg

 import matplotlib matplotlib.use("WebAgg") import numpy as np import matplotlib.pyplot as plt import random fig,  $ax = pd$  t. subplots() ax. bar(np. arange(10), [random.randrange(0, 10) for  $x$  in range(10)], 1) plt.show()

1

```
>>> from pyl ab import *
 >>> x = range(10)
 >>> y = [y1**2 for y1 in x]
 >>> plot(x, y, 'ro')
 [<matplotlib.lines.Line2D object at 0x0278D170>]
 >>> savefig('test.png')
```
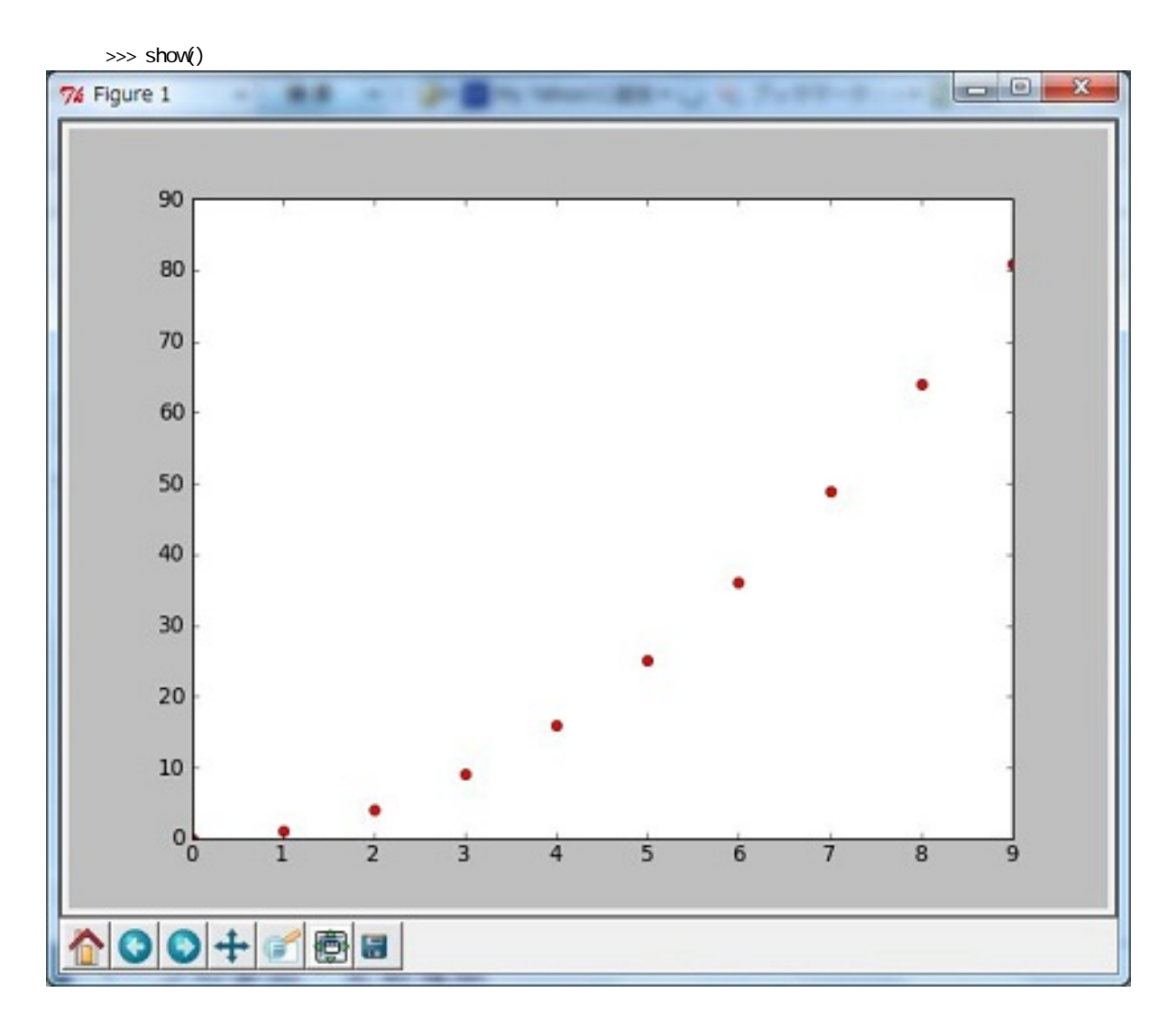

2

 >>> from pylab import \* >>> from numpy import \*  $\gg$   $\times$  = arange(-3, 3, .1) >>> y = [y1\*\*3 for y1 in x]  $\gg$  pl ot  $(x, y)$  [<matplotlib.lines.Line2D object at 0x02C1C270>] >>> show()

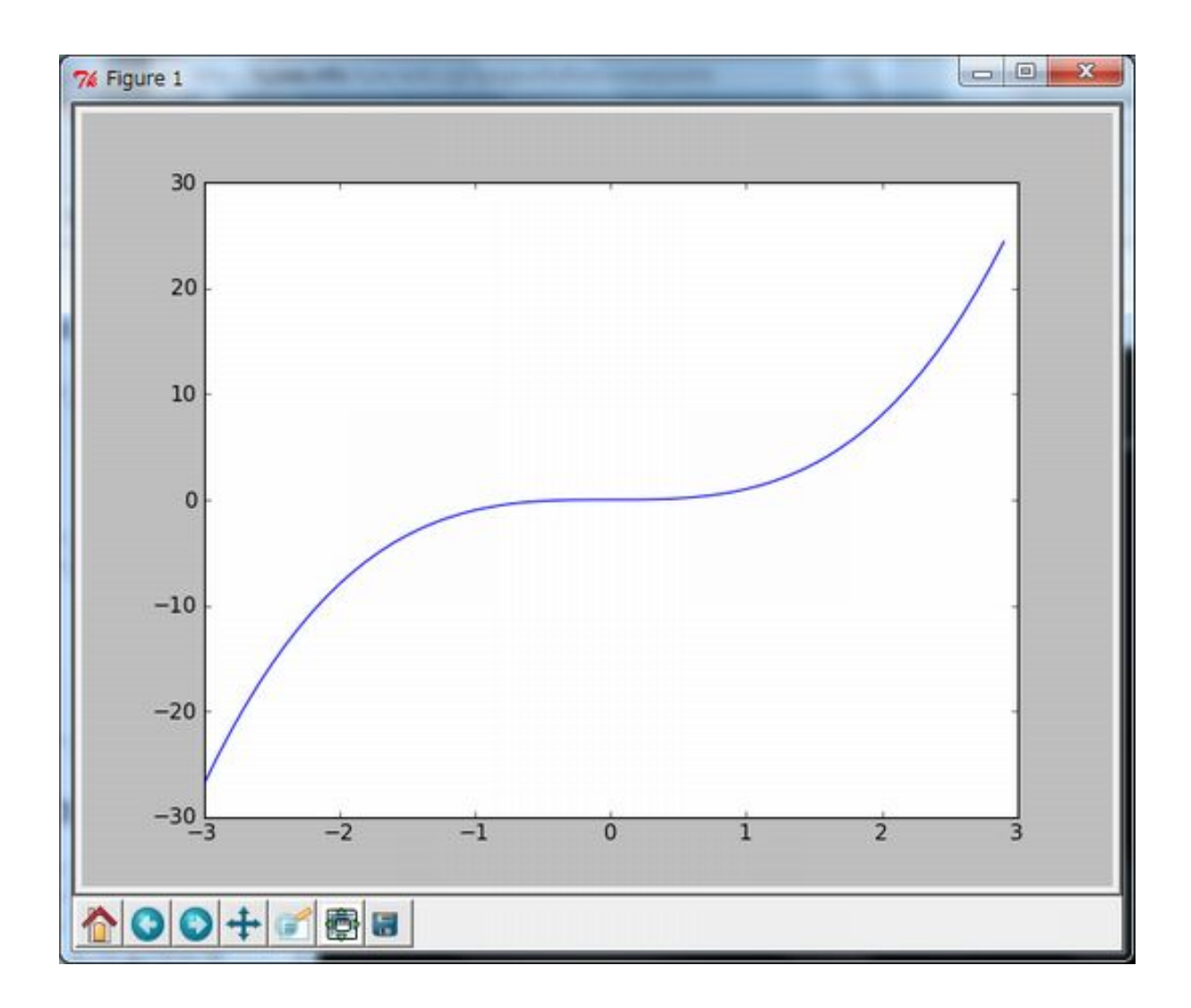

# [http://matplotlib.org/api/pyplot\\_summary.html](http://matplotlib.org/api/pyplot_summary.html)

# Examples

<http://matplotlib.org/examples/index.html>

[http://matplotlib.org/api/pyplot\\_api.html#matplotlib.pyplot.subplots](http://matplotlib.org/api/pyplot_api.html%23matplotlib.pyplot.subplots)

```
 >>> import numpy as np
 >>> import matplotlib.pyplot as plt
 >>> import random
\gg random_data = [random.randrange(0,10) for x in range(10)]
>>> random_data
 [0, 1, 8, 4, 5, 9, 8, 0, 4, 7]
\gg fig, ax = plt. subplots()
>>> ax. bar(np. arange(10), random_data, 1)
 <Container object of 10 artists>
\gg plt. show()
```
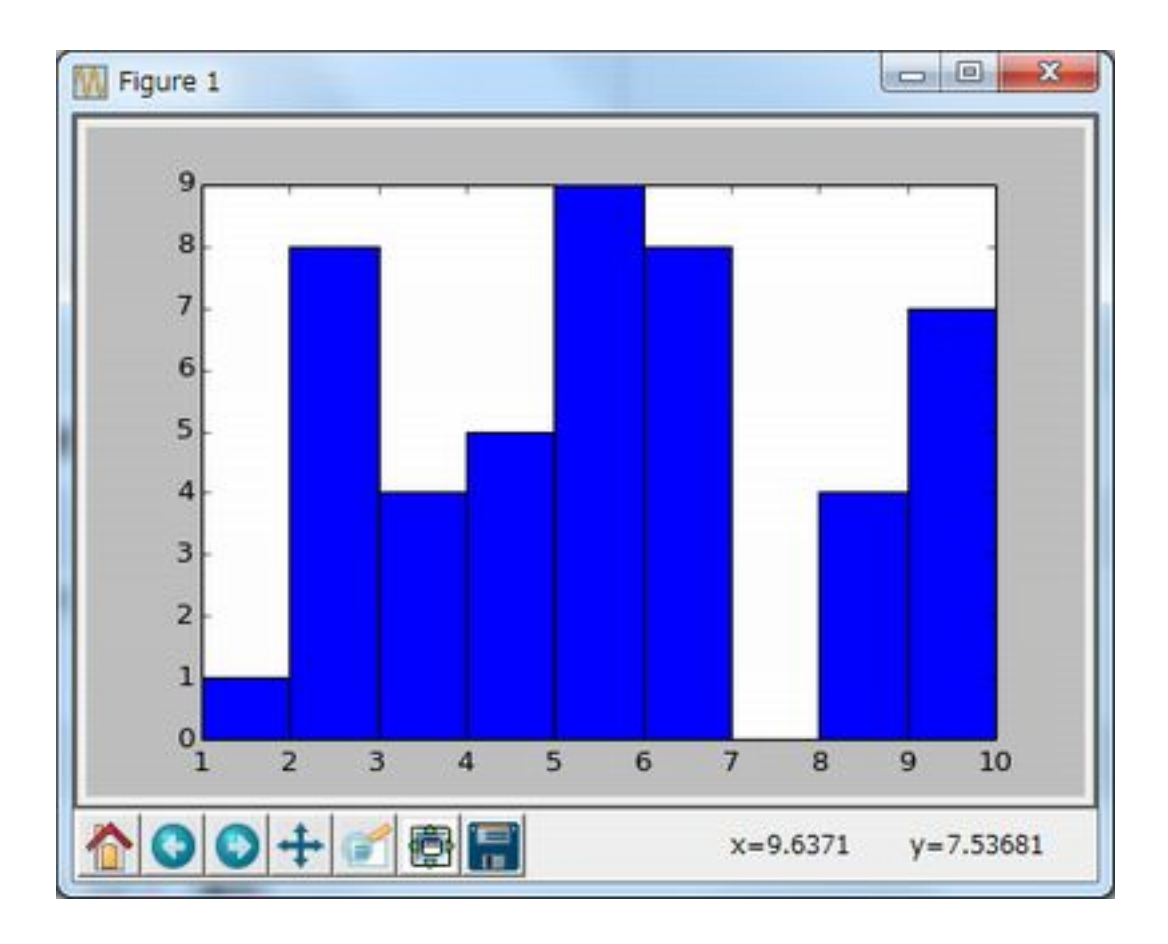